# **Flask-FS Documentation**

*Release 0.4.1*

**Axel Haustant**

**Sep 19, 2017**

## **Contents**

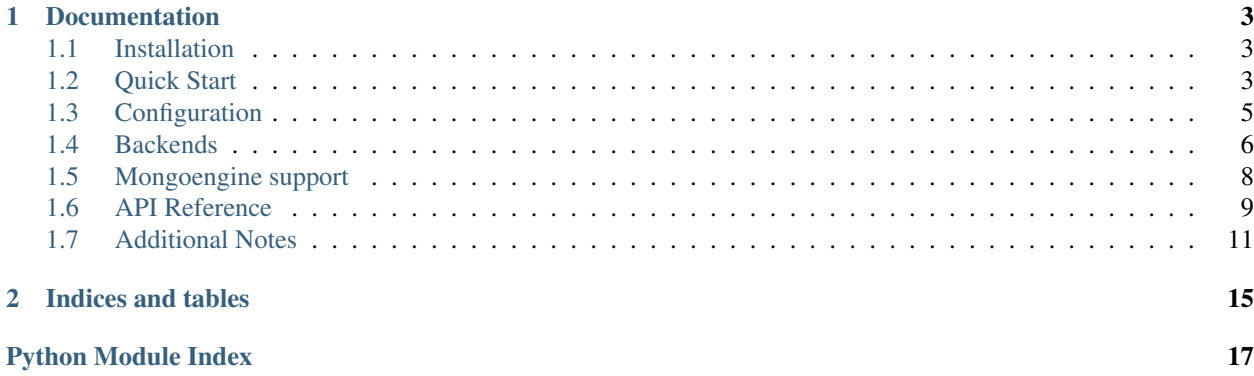

Flask-FS provide a simple and flexible file storage interface for Flask. It is inspired by Django file storage.

# CHAPTER 1

## **Documentation**

<span id="page-6-0"></span>This part of the documentation will show you how to get started in using Flask-FS with Flask.

## <span id="page-6-1"></span>**Installation**

Install Flask-FS with pip:

pip install flask-fs

Each backend has its own dependencies:

```
$ pip install flask-fs[s3] # For Amazon S3 backend support
$ pip install flask-fs[swift] # For OpenStack swift backend support
$ pip install flask-fs[gridfs] # For GridFS backend support
$ pip install flask-fs[all] # To include all dependencies for all backends
```
The development version can be downloaded from [GitHub.](https://github.com/noirbizarre/flask-fs)

```
git clone https://github.com/noirbizarre/flask-fs.git
cd flask-fs
pip install -e .[dev]
```
Flask-FS requires Python version 2.6, 2.7, 3.3, 3.4 or 3.5. It's also working with PyPy and PyPy3.

## <span id="page-6-2"></span>**Quick Start**

### **Initialization**

Flask-FS need to be initialized with an application:

```
from flask import Flask
import flask_fs as fs
app = Flask(\underline{\hspace{2cm}}name \underline{\hspace{2cm}})fs.init_app(app)
```
### **Storages declaration**

You need to declare some storages before being able to read or write files.

```
import flask_fs as fs
images = fs.Storage('images')
uploads = fs.Storage('uploads')
```
You can limit the allowed file types.

```
import flask_fs as fs
images = fs.Storage('images', fs.IMAGES)
custom = fs.Storage('custom', ('bat', 'sh'))
```
You can also specify allowed extensions by exclusion:

```
import flask_fs as fs
WITHOUT_SCRIPTS = fs.AllExcept(fs.SCRIPTS + fs.EXECUTABLES)
store = fs.Storage('store', WITHOUT_SCRIPTS)
```
By default files in storage are not overwritables. You can allow overwriting with the *overwrite* parameter in Storage class.

```
import flask_fs as fs
store = fs.Storage('store', overwrite=True)
```
### **Storages operations**

Storages provides an abstraction layer for common operations. All filenames are root relative to the storage.

```
store = fs.Storage('store')
# Writing
store.write('my.file', 'content')
# Reading
content = store.read('my.file')
# Working with file object
with store.open('my.file', 'wb') as f:
   # do something
# Testing file presence
if store.exists('my.file'):
```

```
# do something
if 'my.file' in store:
    # do something
# Deleting file
store.delete('my.file')
```
See Storage class definition.

## <span id="page-8-0"></span>**Configuration**

Flask-FS expose both global and by storage settings.

### **Global configuration**

#### **FS\_SERVE**

default: DEBUG

A boolean whether or not Flask-FS should serve files

### **FS\_ROOT**

default: {app.instance\_path}/fs

The global local storage root. Each storage will have its own root as a subdirectory unless not local or overridden by configuration.

### **FS\_PREFIX**

```
default: None
```
An optionnal URL path prefix for storages (ex:  $1/fs'$ ).

### **FS\_URL**

default: None

An optionnal URL on which the *FS\_ROOT* is visible (ex: 'https://static.mydomain.com/').

### **FS\_BACKEND**

default: 'local'

The default backend used for storages. Can be one of local, s3, gridfs or swift

#### **FS\_IMAGES\_OPTIMIZE**

#### default: False

Whether or not image should be compressedd/optimized by default.

### **Storages configuration**

Each storage configuration can be overriden from the application configuration. The configuration is loaded in the following order:

- FS\_{BACKEND\_NAME}\_{KEY} (backend specific configuration)
- {STORAGE\_NAME}\_FS\_{KEY} (specific configuration)
- FS\_{KEY} (global configuration)
- default value

Given a storage declared like this:

```
import flask_fs as fs
avatars = fs.Storage('avatars', fs.IMAGES)
```
You can override its root with the following configuration:

```
AVATARS_FS_ROOT = '/somewhere/on/the/filesystem'
```
Or you can set a base URL to all storages for a given backend:

```
FS_S3_URL = 'https://s3.somewhere.com/'
FS_S3_REGION = 'us-east-1'
```
## <span id="page-9-0"></span>**Backends**

### **Local backend (local)**

A local file system storage. This is the default storage backend.

Expect the following settings:

• ROOT: The file system root

### **S3 backend (s3)**

An Amazon S3 Backend (compatible with any S3-like API)

Expect the following settings:

- ENDPOINT: The S3 API endpoint
- REGION: The region to work on.
- ACCESS\_KEY: The AWS credential access key
- SECRET\_KEY: The AWS credential secret key

## **GridFS backend (gridfs)**

A Mongo GridFS backend

Expect the following settings:

- MONGO\_URL: The Mongo access URL
- MONGO\_DB: The database to store the file in.

### **Swift backend (swift)**

An OpenStack Swift backend

Expect the following settings:

- AUTHURL: The Swift Auth URL
- USER: The Swift user in
- KEY: The user API Key

### **Custom backends**

Flask-FS allows you to defined your own backend by extending the [BaseBackend](#page-13-0) class.

You need to register your backend using setuptools entrypoints in your setup.py:

```
entry_points={
    'fs.backend': [
        'custom = my.custom.package:CustomBackend',
    ]
},
```
## **Sample configuration**

Given these storages:

```
import flask_fs as fs
files = fs.Storage('files')
avatars = fs.Storage('avatars', fs.IMAGES)
images = fs.Storage('images', fs.IMAGES)
```
Here an example configuration with local files storages and s3 images storage:

```
# Shared S3 configuration
FS_S3_ENDPOINT = 'https://s3-eu-west-2.amazonaws.com'
FS_S3_REGION = 'eu-west-2'
FS_S3_ACCESS_KEY = 'ABCDEFGHIJKLMNOQRSTU'
FS_S3_SECRET_KEY = 'abcdefghiklmnoqrstuvwxyz1234567890abcdef'
FS_S3_URL = 'https://s3.somewhere.com/'
# storage specific configuration
AVATARS_FS_BACKEND = 's3'
IMAGES_FS_BACKEND = 's3'
```

```
FILES_FS_URL = 'https://images.somewhere.com/'
FILES_FS_URL = 'https://files.somewhere.com/'
```
In this configuration, storages will have the following configuration:

- files: local storage served on https://files.somewhere.com/
- avatars: s3 storage served on https://s3.somewhere.com/avatars/
- images: s3 storage served on https://images.somewhere.com/

## <span id="page-11-0"></span>**Mongoengine support**

Flask-FS provides a thin mongoengine integration as [field classes](http://docs.mongoengine.org/apireference.html#mongoengine.base.fields.BaseField).

Both FileField and ImageField provides a common interface:

```
images = fs.Storage('images', fs.IMAGES,
                    upload_to=lambda o: 'prefix',
                    basename=lambda o: 'basename')
class MyDoc(Document):
   file = FileField(fs=files)
doc = MyDoc()# Test file presence
print(bool(doc.file)) # False
# Get filename
print(doc.file.filename) # None
# Get file URL
print(doc.file.url) # None
# Print file URL
print(str(doc.file)) # ''
doc.file.save(io.Bytes(b'xxx'), 'test.file')
print(bool(doc.file)) # True
print(doc.file.filename) # 'test.file'
print(doc.file.url) # 'http://myserver.com/files/prefix/test.file'
print(str(doc.file)) # 'http://myserver.com/files/prefix/test.file'
# Override Werkzeug Filestorage filename with basename
f = FileStorage(io.Bytes(b'xxx'), 'test.file')
doc.file.save(f)
print(doc.file.filename) # 'basename.file'
```
The ImageField provides some extra features.

On declaration:

- an optionnal *max\_size* attribute allows to limit image size
- an optionnal *thumbnails* list of thumbnail sizes to be generated
- an optionnal *optimize* booleanoverriding the FS\_IMAGES\_OPTIMIZE setting by field.

On instance:

- the *original* property gives the unmodified image filename
- the *best\_url(size)* method match a thumbnail URL given a size
- the *thumbnail(size)* method get a thumbnail filename given a registered size
- the *save* method accept an optionnal *bbox* kwarg for to crop the thumbnails
- the *rerender* method allows to force a new image rendering (taking in account new parameters)
- the instance is callable as shortcut for *best*  $url()$

```
images = fs.Storage('images', fs.IMAGES)
files = fs.Storage('files', fs.ALL)
class MyDoc(Document):
   image = ImageField(fs=images,
                       max_size=150,
                       thumbnails=[100, 32])
doc = MyDoc()with open(some_image, 'rb') as f:
   doc.file.save(f, 'test.png')
print(doc.image.filename) # 'test.png'
print(doc.image.original) # 'test-original.png'
print(doc.image.thumbnail(100)) # 'test-100.png'
print(doc.image.thumbnail(32)) # 'test-32.png'
# Guess best image url for a given size
assert doc.image.best_url().endswith(doc.image.filename)
assert doc.image.best_url(200).endswith(doc.image.filename)
assert doc.image.best_url(150).endswith(doc.image.filename)
assert doc.image.best_url(100).endswith(doc.image.thumbnail(100))
assert doc.image.best_url(90).endswith(doc.image.thumbnail(100))
assert doc.image.best_url(30).endswith(doc.image.thumbnail(32))
# Call as shortcut for best_url()
assert doc.image().endswith(doc.image.filename)
assert doc.image(200).endswith(doc.image.filename)
assert doc.image(150).endswith(doc.image.filename)
assert doc.image(100).endswith(doc.image.thumbnail(100))
# Save an optionnal bbox for thumbnails cropping
bbox = (10, 10, 100, 100)with open(some_image, 'rb') as f:
   doc.file.save(f, 'test.png', bbox=bbox)
```
## <span id="page-12-0"></span>**API Reference**

If you are looking for information on a specific function, class or method, this part of the documentation is for you.

### <span id="page-12-1"></span>**API**

#### <span id="page-13-3"></span>**Core**

```
flask_fs.by_name(name)
     Get a storage by its name
```
flask\_fs.**init\_app**(*app*, *\*storages*)

Initialize Storages configuration Register blueprint if necessary.

#### **Parameters**

- **app** The *~flask.Flask* instance to get the configuration from.
- **storages** A *Storage* instance list to register and configure.

#### **File types**

<span id="page-13-2"></span>This module handle image operations (thumbnailing, resizing...)

flask\_fs.images.**make\_thumbnail**(*file*, *size*, *bbox=None*) Generate a thumbnail for a given image file.

#### Parameters

- **[file](https://docs.python.org/2/library/functions.html#file)** (*file*) The source image file to thumbnail
- **size** ([int](https://docs.python.org/2/library/functions.html#int)) The thumbnail size in pixels (Thumbnails are squares)
- **bbox**  $(tuple)$  $(tuple)$  $(tuple)$  An optionnal Bounding box definition for the thumbnail

#### <span id="page-13-1"></span>**Backends**

```
class flask_fs.backends.BaseBackend(name, config)
     Abstract class to implement backend.
```
**as\_binary**(*content*, *encoding=u'utf8'*) Perform content encoding for binary write

- **delete**(*filename*) Delete a file given its filename in the storage
- **exists**(*filename*) Test wether a file exists or not given its filename in the storage
- **open**(*filename*, *\*args*, *\*\*kwargs*) Open a file given its filename relative to the storage root
- **read**(*filename*) Read a file content given its filename in the storage

**save**(*file\_or\_wfs*, *filename*, *overwrite=False*) Save a file-like object or a *werkzeug.FileStorage* with the specified filename.

#### Parameters

- **storage** The file or the storage to be saved.
- **filename** The destination in the storage.
- **overwrite** if *False*, raise an exception if file exists in storage

Raises **[FileExists](#page-14-1)** – when file exists and overwrite is *False*

<span id="page-14-3"></span>**serve**(*filename*) Serve a file given its filename

<span id="page-14-2"></span>**write**(*filename*, *content*) Write content into a file given its filename in the storage

#### **Mongo**

#### **Errors**

These are all errors used accross this extensions.

exception flask\_fs.errors.**FSError** Base class for all Flask-FS Exceptions

<span id="page-14-1"></span>exception flask\_fs.errors.**FileExists** Raised when trying to overwrite an existing file

exception flask\_fs.errors.**FileNotFound** Raised when trying to access a non existant file

exception flask\_fs.errors.**UnauthorizedFileType** This exception is raised when trying to upload an unauthorized file type.

exception flask\_fs.errors.**UploadNotAllowed** Raised when trying to upload into storage where upload is not allowed.

exception flask\_fs.errors.**OperationNotSupported** Raised when trying to perform an operation not supported by the current backend

#### **Internals**

These are internal classes or helpers. Most of the time you shouldn't have to deal directly with them.

## <span id="page-14-0"></span>**Additional Notes**

### **Contributing**

Flask-FS is open-source and very open to contributions.

#### **Submitting issues**

Issues are contributions in a way so don't hesitate to submit reports on the [official bugtracker.](https://github.com/noirbizarre/flask-fs/issues)

Provide as much informations as possible to specify the issues:

- the flask-fs version used
- a stacktrace
- installed applications list
- a code sample to reproduce the issue
- ...

#### **Submitting patches (bugfix, features, ...)**

If you want to contribute some code:

- 1. fork the [official Flask-FS repository](https://github.com/noirbizarre/flask-fs)
- 2. create a branch with an explicit name (like my-new-feature or issue-XX)
- 3. do your work in it
- 4. rebase it on the master branch from the official repository (cleanup your history by performing an interactive rebase)
- 5. submit your pull-request

There are some rules to follow:

- your contribution should be documented (if needed)
- your contribution should be tested and the test suite should pass successfully
- your code should be mostly PEP8 compatible with a 120 characters line length
- your contribution should support both Python 2 and 3 (use  $\tan x$  to test)

You need to install some dependencies to develop on Flask-FS:

**\$** pip install -e .[dev]

An Invoke tasks.py is provided to simplify the common tasks:

```
$ inv -l
Available tasks:
 all Run tests, reports and packaging<br>clean Cleanup all build artifacts
          Cleanup all build artifacts
 cover Run tests suite with coverage
 dist Package for distribution
 doc Build the documentation
 qa Run a quality report
 start Start the middlewares (docker)
 stop Stop the middlewares (docker)
 test Run tests suite
 tox Run tests against Python versions
```
You can launch invoke without any parameters, it will:

- start docker middlewares containers (ensure docker and docker-compose are installed)
- execute tox to run tests on all supported Python version
- build the documentation
- execute flake8 quality report
- build a distributable wheel

Or you can execute any task on demand. By exemple, to only run tests in the current Python environment and a quality report:

**\$** inv test qa

## **Changelog**

### **0.4.1 (2017-06-24)**

• Fix broken packaging for Python 2.7

### **0.4.0 (2017-06-24)**

- Added backend level configuration FS\_{BACKEND\_NAME}\_{KEY}
- Improved backend documentation
- Use setuptools entry points to register backends.
- Added *NONE* extensions specification
- Added *list\_files* to *Storage* to list the current bucket files
- Image optimization preserve file type as much as possible
- Ensure images are not overwritted before rerendering

### **0.3.0 (2017-03-05)**

- Switch to pytest
- ImageField optimization/compression. Resized images are now compressed. Default image can also be optimized on upload with FS\_IMAGES\_OPTIMIZE = True or by specifying *optimize=True* as field parameter.
- ImageField has now the ability to rerender images with the rerender() method.

### **0.2.1 (2017-01-17)**

• Expose Python 3 compatibility

#### **0.2.0 (2016-10-11)**

- Proper github publication
- Initial S3, GridFS and Swift backend implementations
- Python 3 fixes

### **0.1 (2015-04-07)**

• Initial release

# CHAPTER 2

Indices and tables

- <span id="page-18-0"></span>• genindex
- modindex
- search

Python Module Index

<span id="page-20-0"></span>f

flask\_fs, [10](#page-12-1) flask\_fs.backends, [10](#page-13-1) flask\_fs.errors, [11](#page-14-2) flask\_fs.images, [10](#page-13-2)

## Index

## A

as\_binary() (flask\_fs.backends.BaseBackend method), [10](#page-13-3)

## B

BaseBackend (class in flask\_fs.backends), [10](#page-13-3) by\_name() (in module flask\_fs), [10](#page-13-3)

## D

delete() (flask\_fs.backends.BaseBackend method), [10](#page-13-3)

## E

exists() (flask\_fs.backends.BaseBackend method), [10](#page-13-3)

## F

FileExists, [11](#page-14-3) FileNotFound, [11](#page-14-3) flask fs (module), [10](#page-13-3) flask fs.backends (module), [10](#page-13-3) flask\_fs.errors (module), [11](#page-14-3) flask\_fs.images (module), [10](#page-13-3) FSError, [11](#page-14-3)

## I

init\_app() (in module flask\_fs), [10](#page-13-3)

## M

make\_thumbnail() (in module flask\_fs.images), [10](#page-13-3)

## $\Omega$

open() (flask\_fs.backends.BaseBackend method), [10](#page-13-3) OperationNotSupported, [11](#page-14-3)

## R

read() (flask\_fs.backends.BaseBackend method), [10](#page-13-3)

## S

save() (flask\_fs.backends.BaseBackend method), [10](#page-13-3) serve() (flask\_fs.backends.BaseBackend method), [10](#page-13-3) UnauthorizedFileType, [11](#page-14-3) UploadNotAllowed, [11](#page-14-3)

## W

 $\bigcup$ 

write() (flask\_fs.backends.BaseBackend method), [11](#page-14-3)